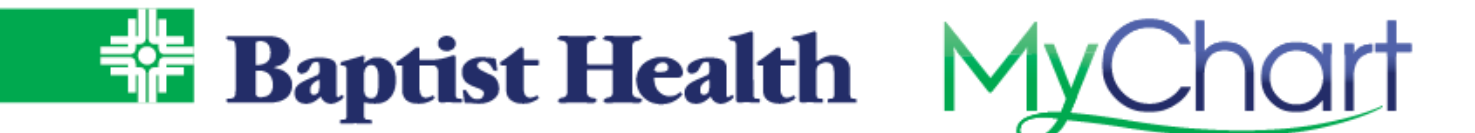

## **MyChart Patient Entered Data**

When your provider has asked for you to track your blood pressure, glucose, weight or exercise at home, they will place an order and this will allow you to enter the data into MyChart. This data will be filed back to chart. Use the steps below to enter readings collected at home such as blood pressure readings or glucose.

1. From **Your Menu**, select Track My Health.

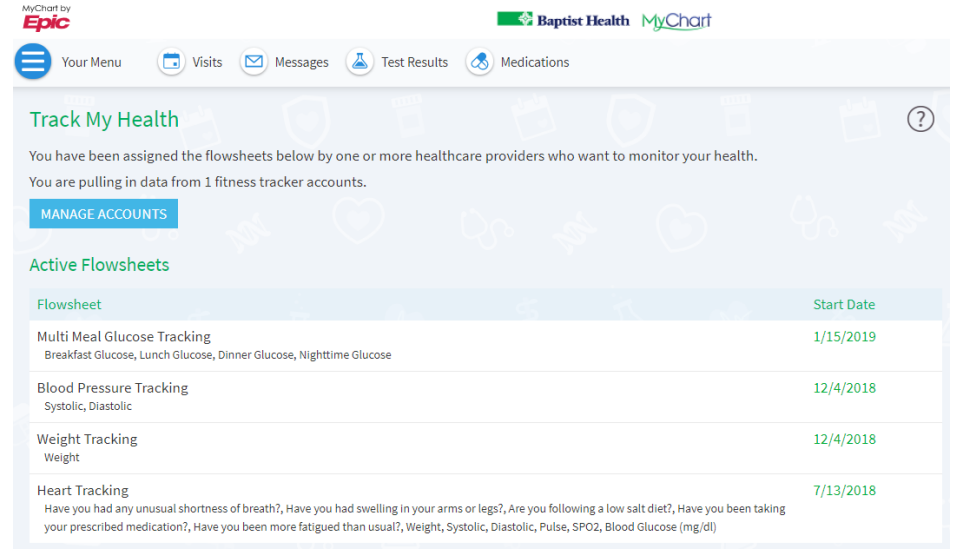

2. Select a Flowsheet to enter data.

## 3. Select **Add New Data**.

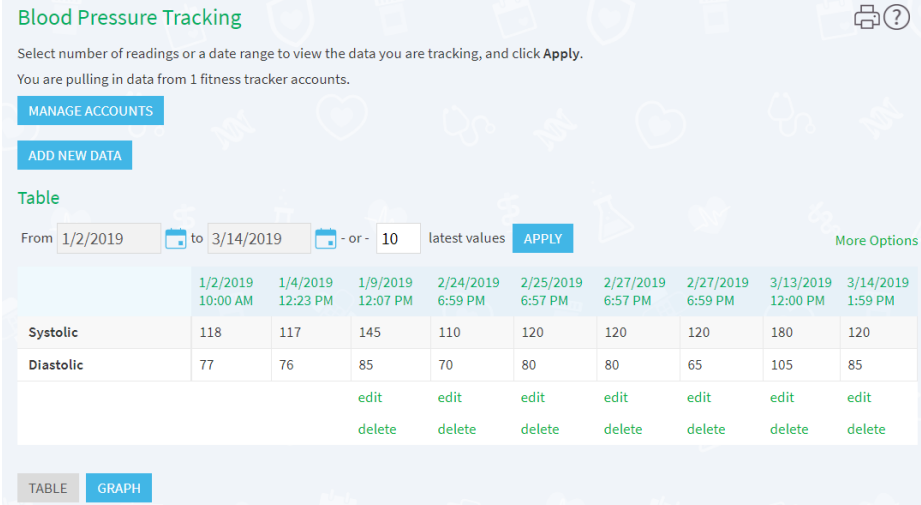

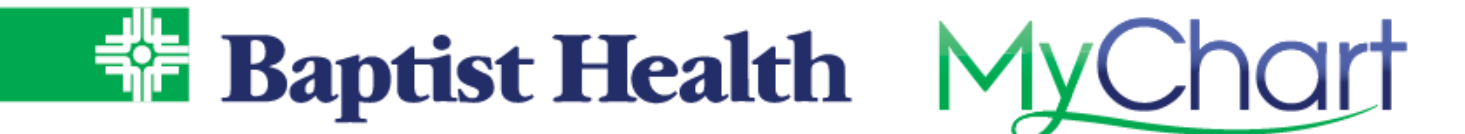

- 4. Enter a reading, then select **Continue** or use Add Another Reading to add additional readings.
	- a. If you have a device that is blue tooth enabled, sync your device using mobile MyChart for the reading to flow directly to MyChart.

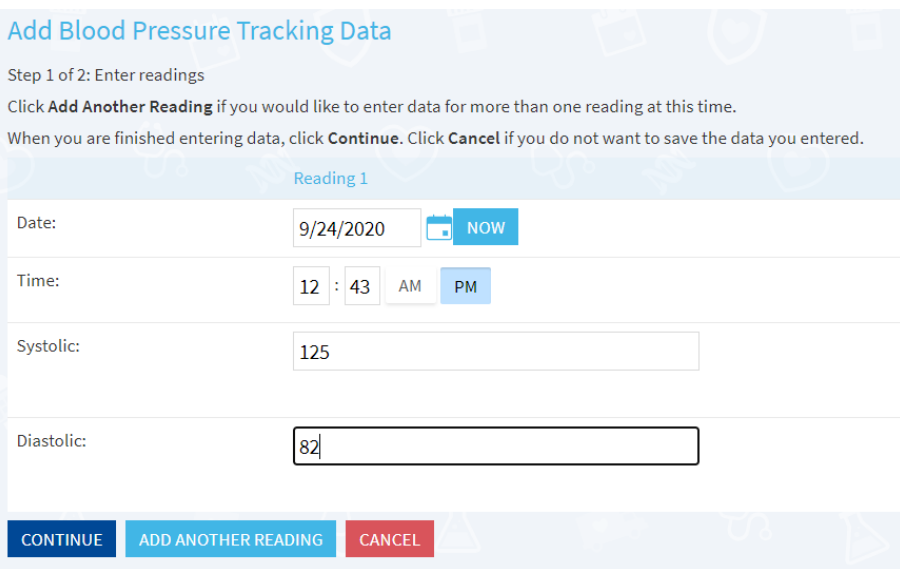

5. Review entry and click **Submit**.

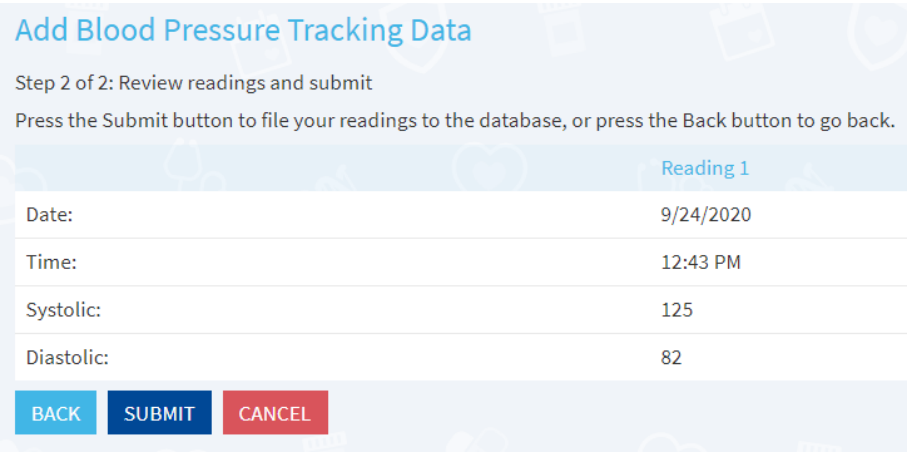